## **Building validation-based metric definitions**

A validation-based metric definition is the attribute of a Metric Suite with the «ValidationBasedMetricDefinition» stereotype applied. In this attribute, you can specify a predefined validation rule for calculating metrics according to the parameter values.

## To build a validation-based metric definition

1. Select the shape of a Metric Suite, click the smart manipulator on the shape, and select **Validation-Based Metric Definition**. An attribute with the «ValidationBasedMetricDefinition» stereotype is created.

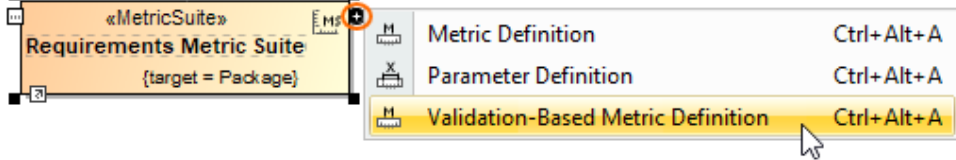

2. Type the name of the attribute directly on the shape and then click a free space on the diagram.

- 3. Select the newly created validation-based metric definition on the Metric Suite shape and click ...........
- 4. Select the type of the result values that should be calculated according to the validation rule specified in the validation-based metric definition.

т

**Chis step is mandatory. A validation-based metric definition must have a result type, e.g., Real or Integer.** 

- 5. Open the Specification window of the validation-based metric definition.
- 6. Select the specification cell of the **Validation Rule** property and click ....
- 7. In the **Select Constraint** dialog, select the validation rule that will be used to calculate metrics. Click **OK**.
- 8. Select the specification cell of the **Metric Type** property. In the drop down list select the type of the metric you want to calculate.
- 9. Optionally, select the specification cell of the **Failing Elements Definition** property and enter the name of the menu item that displays failing elements according to the validation rule selected in step 7.

**Displaying failing elements**<br>The Menu item that displays failing elements, right-click the Metric Table cell displaying the metric according to the selected validation

rule. By default the menu item is **Display Failing Elements**, unless you give it a different name as described in step 9.

The validation-based metric definition for a Metric Suite is now specified and you can start calculating Metrics by using a [Metric Table](https://docs.nomagic.com/display/MD2022xR1/Metric+table).

Related pages

- [Metric Suites](https://docs.nomagic.com/display/MD2022xR1/Metric+Suites)
	- [Adding a new Metric Suite](https://docs.nomagic.com/display/MD2022xR1/Adding+a+new+Metric+Suite)
	- [Specify the target for the Metric Suite](https://docs.nomagic.com/display/MD2022xR1/Specify+the+target+for+the+Metric+Suite)
	- [Specifying parameter definitions](https://docs.nomagic.com/display/MD2022xR1/Specifying+parameter+definitions)
	- <sup>o</sup> [Building metric definitions](https://docs.nomagic.com/display/MD2022xR1/Building+metric+definitions)
	- <sup>o</sup> [Specific use cases](https://docs.nomagic.com/display/MD2022xR1/Specific+use+cases)